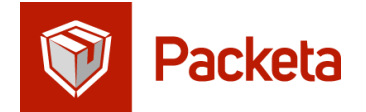

# **DIRECT PRINTING OF EXTERNAL CARRIER LABELS**

Since 22 July we have a new option for you to simplify and speed up the processing of your packets.

### **How does it work:**

- When inserting a packet into the system, you can print the external carrier (DPD, post, DHL, GLS, …) label directly (instead of Packeta label).
- As a result, you will immediately have an external carrier tracking number that you can provide to the customer.
- Packet processing will be simpler and faster, while minimizing the risk of error compared to the previous process.
- This option is available for all external carriers that our system offers, with the exception of Romania DPD and Ukraine Rosan (for these carriers, direct label printing is still being prepared).
- In the future, this setting will work for every newly added carrier.

### **Creating a packet in the client section on [client.packeta.com:](http://client.packeta.com/)**

- When creating a packet, you must also enter the weight (at least approximate). Creating a packet is possible both manually and using CSV import.
- Subsequently, when printing labels, you need to select the size  $\frac{1}{4}$  A4 (see screenshot below).

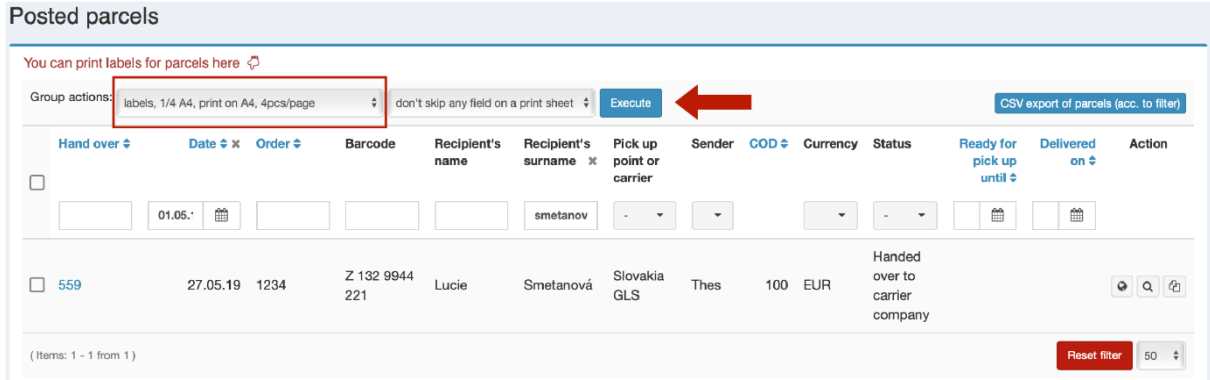

#### **Creating a packet automatically via API:**

- Everything works as before, you only need to make one small change instead of the original label printing function packetLabelPDF () you will now use the packetCourierNumber () and packetCourierLabelPDF () functions.
- Note that the label size is  $10x15$  ( $\frac{1}{4}$  A4) when printed if you have previously worked with a different size, you need to adjust this setting.
- For specification of these functions see:
	- [https://docs.packetery.com/03-creating-packets/06-packetery-api](https://docs.packetery.com/03-creating-packets/06-packetery-api-reference.html#toc-packetcouriernumber)[reference.html#toc-packetcouriernumber](https://docs.packetery.com/03-creating-packets/06-packetery-api-reference.html#toc-packetcouriernumber) [https://docs.packetery.com/03-creating-packets/06-packetery-api](https://docs.packetery.com/03-creating-packets/06-packetery-api-reference.html#toc-packetcourierlabelpdf)[reference.html#toc-packetcourierlabelpdf](https://docs.packetery.com/03-creating-packets/06-packetery-api-reference.html#toc-packetcourierlabelpdf)

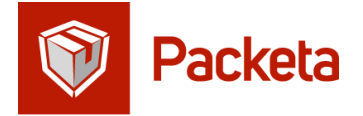

## **What a label looks like:**

The label design is slightly different for each carrier. However, all labels are provided with the Packeta logo at the top, which clearly indicates that shipments should be handed over to us. (See picture - Slovak GLS label.)

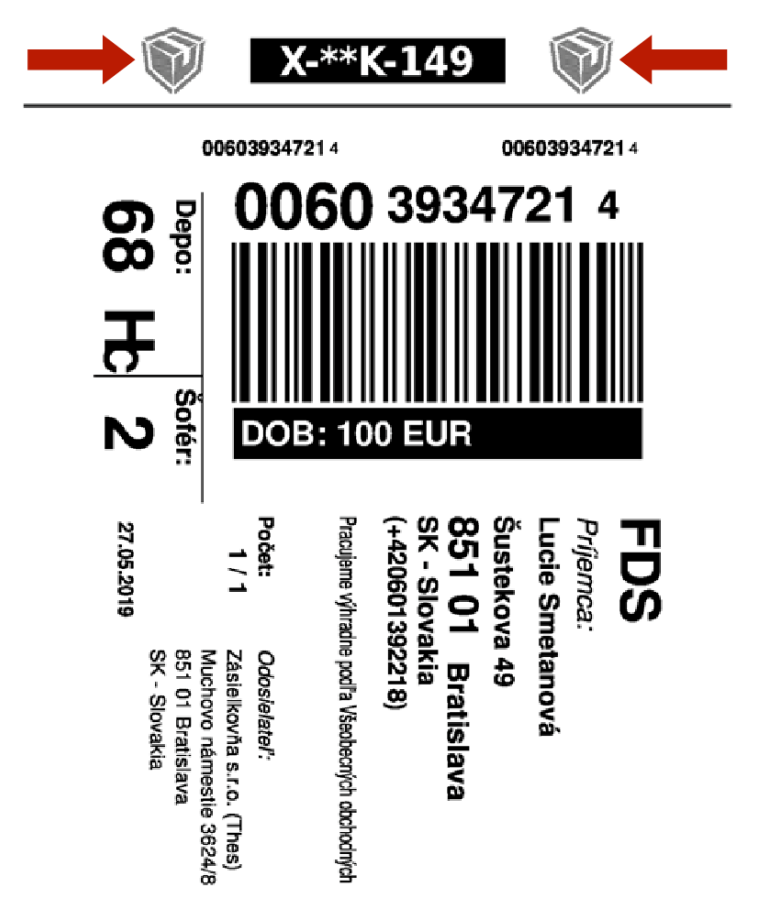